# **IBM Business Monitor**

バージョン **8.0.1**

# クイック・スタート・ガイド

このガイドは **IBM Business Monitor** のインストールおよび構成を開始するときに参照して ください。

各国語バージョン**:** このクイック・スタート・ガイドの他の言語バージョンが必要なときは、クイック・スター ト **DVD** にある **PDF** ファイルを利用してください。

#### 製品概要

IBM® Business Monitor は、ビジネス・パフォーマンスのリアルタイム・ビューを提供する、総合的なビジネス・アクティビ ティー・モニタリング (BAM) ソフトウェア製品です。 個別設定されたビジネス・ダッシュボードは、ビジネスの現在の状 態を可視化し、ビジネス・シチュエーションを検出するとアラートを表示します。ダッシュボードを使用して、ビジネス・ プロセスのインスタンスを表示および処理することができ、また、重要業績評価指標 (KPI) を表示したり (KPI では一定期 間にわたる結果が累積されるので、傾向が明らかになり、予測が提示されます)、組み込まれた IBM Cognos® Business Intelligence テクノロジーに基づいた洗練されたレポートを表示することができます。 このようなダッシュボードの情報源と なるイベントおよびデータは、IBM Business Process Manager (BPM)、WebSphere® Operational Decision Management、およ び WebSphere Message Broker を始めとする各種ソースから収集可能です。また、アダプターを使用して、SAP など、その 他のソースからイベントを収集することもできます。

## **1** ステップ **1:** ソフトウェアおよび文書にアクセス

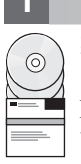

製品 DVD から Business Monitor および Business Monitor Development Toolkit にアクセスするか、またはパスポー ト・アドバンテージの Web サイトからダウンロードしてください。 Business Monitor マスター DVD には、 Installation Manager リポジトリー以外の、インストールに必要なランチパッドおよびその他すべてが含まれていま す。マスター DVD にはマスター・リポジトリーが含まれていて、インストールの進行に従って、必要な DVD を求 めるプロンプトが出されます。

製品をパスポート・アドバンテージからダウンロードした場合は、次の場所にあるダウンロード資料に記述されてい る指示に従ってください。

<http://www.ibm.com/support/docview.wss?uid=swg24033086>

この製品オファリングには、以下のコンポーネントが含まれています。

- v クイック・スタート・ガイド DVD
- v IBM Business Monitor V8.0.1
- v Business Monitor Development Toolkit

実動システムには Business Monitor を使用してください。テストおよび開発には Business Monitor Development Toolkit を使用してください。

さらに、以下のソフトウェア製品もパッケージに含まれています。

- v IBM DB2® Enterprise Server Edition V10.1
- IBM Integration Designer V8.0.1
- v Rational® Application Developer for WebSphere Software V8.0.4

製品資料については、Business Monitor インフォメーション・センター [\(http://pic.dhe.ibm.com/infocenter/dmndhelp/](http://pic.dhe.ibm.com/infocenter/dmndhelp/v8r0m1/index.jsp) [v8r0m1/index.jsp\)](http://pic.dhe.ibm.com/infocenter/dmndhelp/v8r0m1/index.jsp) を参照してください。

インストール手順を含め、全資料については、Business Monitor のライブラリー [\(http://www.ibm.com/software/](http://www.ibm.com/software/integration/business-monitor/library/) [integration/business-monitor/library/\)](http://www.ibm.com/software/integration/business-monitor/library/) を参照してください。

制限および予備手段については、サポート Web サイトのリリース・ノート [\(http://www.ibm.com/support/](http://www.ibm.com/support/search.wss?q=mon801relnotes) [search.wss?q=mon801relnotes\)](http://www.ibm.com/support/search.wss?q=mon801relnotes) を確認してください。

## **2** ステップ **2:** ハードウェアおよびシステム構成の検査

Business Monitor は、さまざまな構成で使用できます。詳しくは、インフォメーション・センターで『*IBM Business Monitor* の計画 *(Planning for IBM Business Monitor)*』を参照してください。 製品ライセンスを調べ、ご使用のトポロ ジーに対応するために必要な許可があることを確認し、製品に組み込まれている全ソフトウェア・コンポーネントの 使用上の制限を必ず把握してください。

システム要件については、<http://www.ibm.com/support/docview.wss?uid=swg27008414> を参照してください。

#### **3** ステップ **3: IBM Business Monitor** および **Business Monitor Development Toolkit** のインストール

Business Monitor と Business Monitor Development Toolkit は、開発システムと実動システムに別個にインストールし てください。Business Monitor または Business Monitor Development Toolkit、あるいはその両方をインストールでき ます。以下に、製品の標準的なインストールの手順を示します。

- 1. Business Monitor のマスター DVD を DVD ドライブに挿入するか、ご使用のオペレーティング・システム用のダ ウンロード可能イメージからファイルを抽出します。
- 2. Business Monitor インストール・プログラムを、以下のとおり開始します。
	- v Microsoft Windows の場合は、ルート・ディレクトリーから launchpad.exe を実行します。
	- v AIX®、Linux、および Solaris の場合は、ルート・ディレクトリーから launchpad.sh を実行します。
- 3. ランチパッドの各種パネルで情報を確認します。
- 4. 指示に従って Business Monitor をインストールします。

Business Monitor および Business Monitor Development Toolkit の詳細なインストール手順については、インフォメー ション・センター [\(http://pic.dhe.ibm.com/infocenter/dmndhelp/v8r0m1/index.jsp\)](http://pic.dhe.ibm.com/infocenter/dmndhelp/v8r0m1/index.jsp) ) で『*IBM Business Monitor* のインスト ール』を参照してください。インストール中に、ランチパッドからインフォメーション・センターにアクセスできま す。

#### 追加情報

 $\odot$ 

- ?) 追加の技術リソースについては、以下のリンクを参照してください。<br>- ^ IBM Education Assistant:<http://publib.boulder.ibm.com/infocenter/ieduasst/v1r1m0/>
	- v IBM Business Monitor のライブラリー:<http://www.ibm.com/software/integration/business-monitor/library/>
	- サポート情報: [http://www.ibm.com/support/entry/portal/Overview/Software/WebSphere/WebSphere\\_Business\\_Monitor](http://www.ibm.com/support/entry/portal/Overview/Software/WebSphere/WebSphere_Business_Monitor)

IBM Business Monitor Version 8.0.1 Licensed Materials - Property of IBM. © Copyright IBM Corp. 2000, 2012.

IBM、IBM ロゴおよび ibm.com は、世界の多くの国で登録された International Business Machines Corporation の商標です。他の製品名およびサービス名等は、それぞれ IBM または各社の商標である場合が あります。現時点での IBM の商標リストについては、http://www.ibm.com/legal/copytrade.shtml をご覧ください。他の製品名およびサービス名等は、それぞれ IBM または各社の商標である場合があります。<br>現時点での IBM の商標リストについては、http://www.ibm.com/legal/copytrade.shtml の「Copyright and trademark informatio

Linux は、Linus Torvalds の米国およびその他の国における商標です。 Microsoft、Windows、Windows NT および Windows ロゴは、Microsoft Corporation の米国およびその他の国における商標です。

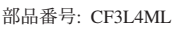

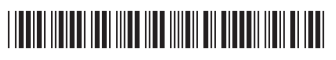